## <u>ขั้นตอนการเข้าระบบ DPIS ๕.๐ เพื่อดูผลการเลื่อนเงินเดือน</u>

(เฉพาะข้าราชการสังกัดส่วนกลาง ก<sup>อง</sup>/สำนัก/เขต) รอบการเลื่อนเงินเดือน ครั้งที่ ๑ (วันที่ ๑ เมษายน ๒๕๕๖)

๑. เข้าระบบ DPIS ๕.๐ (เหมือนกับการเข้าไปบันทึกตัวชี้วัดรายบุคคล)

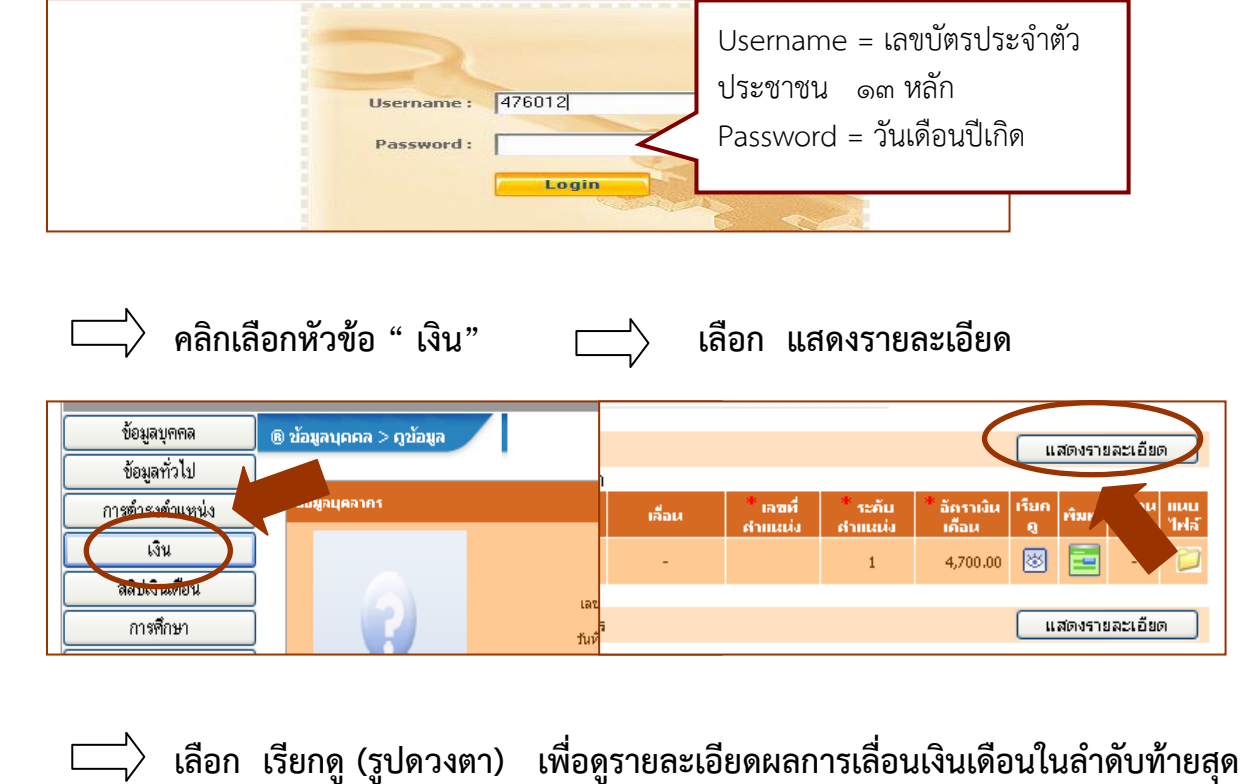

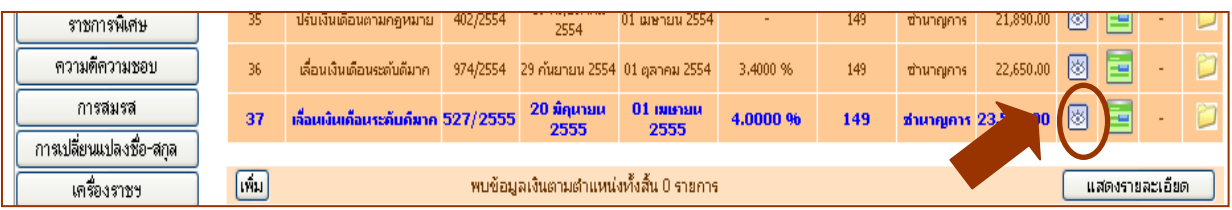

## จะพบรายละเอียดผลการเลื่อนเงินเดือนตามรูปภาพ

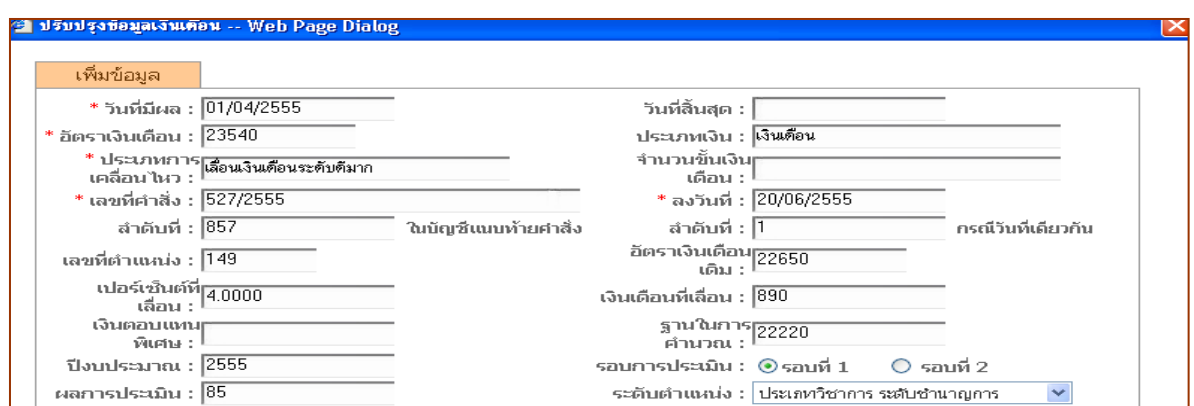